# <span id="page-0-0"></span>**Installing a Dev System based on Leaf**

- [Introduction](#page-0-0)
- [PC Setup](#page-0-1)
- [Gerrit setup \(To be able to play with source files\)](#page-0-2)
- [Browse & Installing packages using Leaf](#page-1-0)
- [Installing and Building Yocto source packages](#page-2-0)
	- [Leaf](#page-2-1)
		- [Downloading the source from source.sierrawireless and using leaf environment to build](#page-4-0)
- [Installing and Building Legato source packages](#page-6-0)
	- [Leaf](#page-6-1)
	- [Downloading the source from legato.io and using leaf environment to build](#page-7-0)
- [Extracting the required elements to install on system](#page-7-1)
- Building a single concatenated image
- [Flashing your system with newly built Yocto and Legato](#page-8-0)

### Introduction

The objective of the page is to create a walkthrough for

- How to install Leaf
- How to download repositories from leaf
- Ways in which one can download and build source (Yocto and Legato).

### <span id="page-0-1"></span>PC Setup

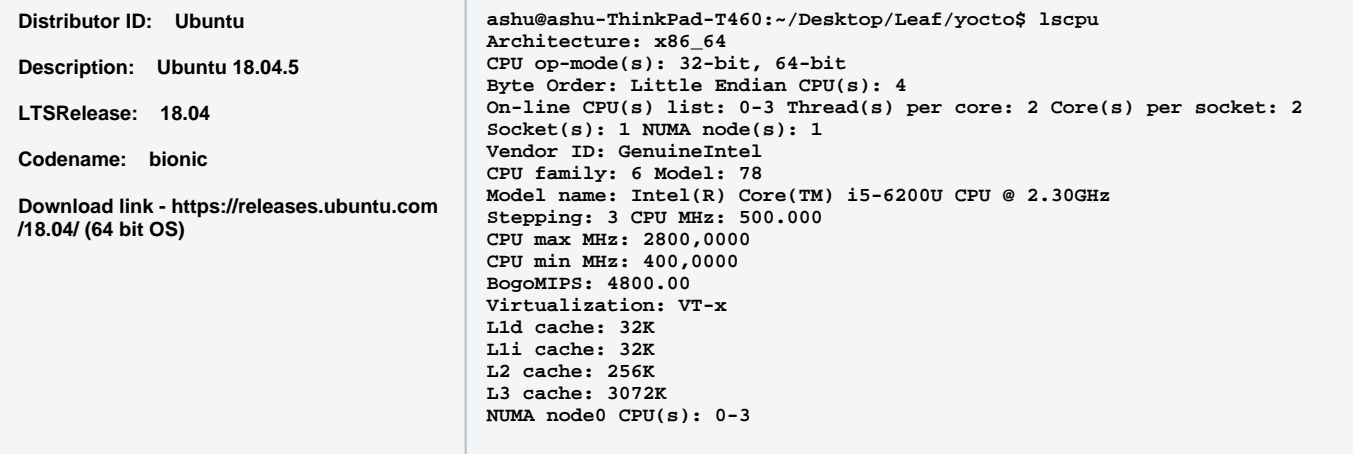

Leaf Installation

- wget https://downloads.sierrawireless.com/tools/leaf/leaf\_latest.deb -O /tmp/leaf\_latest.deb && sudo apt install /tmp/leaf\_latest.deb
- mkdir ~/Leaf; cd ~/Leaf

### <span id="page-0-2"></span>Gerrit setup (To be able to play with source files)

#### Create ssh-keygen

ashu@ashu-ThinkPad-T460:~/Desktop/Leaf\$ ssh-keygen

Generating public/private rsa key pair.

Enter file in which to save the key (/home/ashu/.ssh/id\_rsa): /home/ashu/.ssh/id\_rsa

Enter passphrase (empty for no passphrase): **// I Press Enter without any passkey, of course you can choose to enter your fav word here but do remmeber the word as it might be asked at later stages**

Enter same passphrase again:

Your identification has been saved in /home/ashu/.ssh/id\_rsa.

Your public key has been saved in /home/ashu/.ssh/id\_rsa.pub.

The key fingerprint is:

SHA256:DQDdBX8UvddlPDry7hrvhvJGpIjSYSPOI23z/LG0Ybk ashu@ashu-ThinkPad-T460

The key's randomart image is:

+---[RSA 2048]----+

 $| 0...0.00. |$ | .... . ..+|  $|-$  ... .0+  $| + 0 + 0.0|$  $| + + + S + 0$ ..

 $| . 0 0 ... . . |$  $\sqrt{1-x^*}$  ...

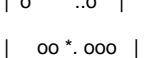

| .E +o=+ |

+----[SHA256]-----+

- Copy all the file contents of id\_rsa.pub found under (in my case) /home/ashu/.ssh/id\_rsa.pub
- Open<https://gerrit.legato.io> with your SWI credentials and go to settings SSH keys Paste the contents in New SSH Key and press save

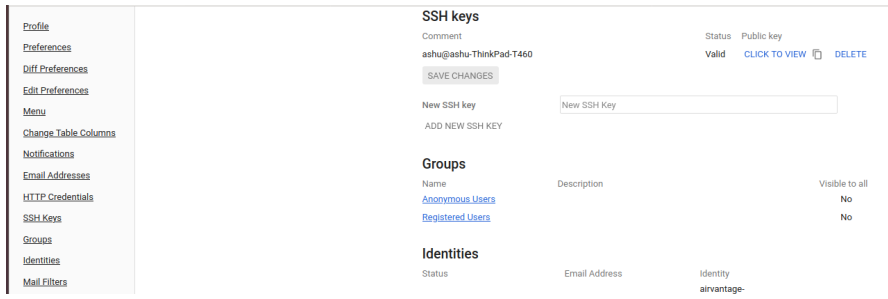

### <span id="page-1-0"></span>Browse & Installing packages using Leaf

- cd Leaf(Or whatever leaf workspace name you create in above section)
- leaf init
- leaf search wp75
- leaf setup -p swi-wp75\_3.0.0 (or any profile you wish to donload the fw files and toolchain for..Its supposed to be the revision to which you wish to finally reach)
- leaf profile -v //To check the components of packages installed in your leaf environment

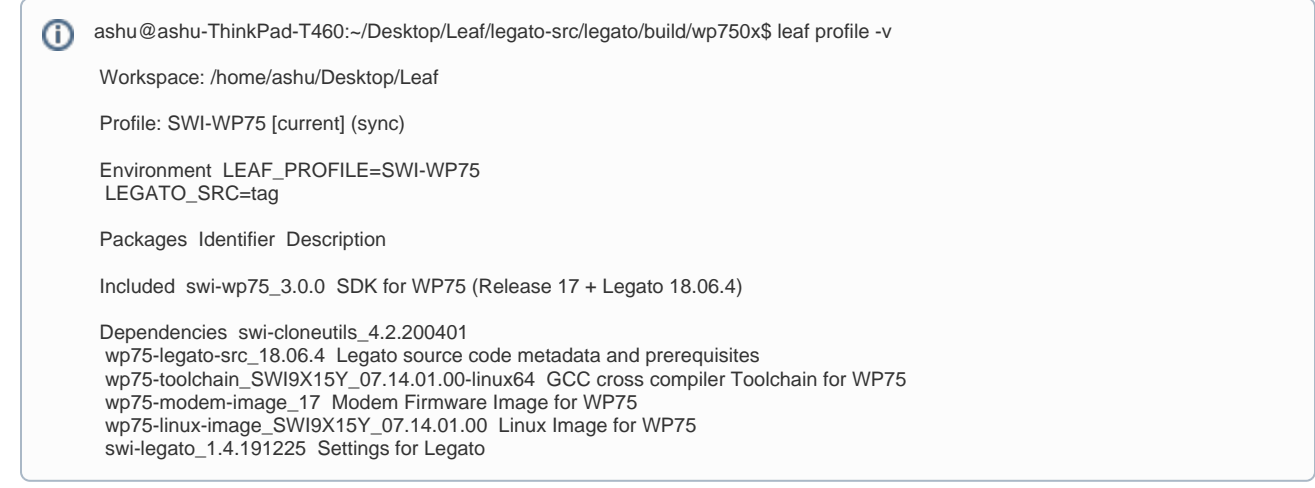

### <span id="page-2-0"></span>Installing and Building Yocto source packages

<span id="page-2-1"></span>There are below methods you can follow to install source and have your build environment in your recently created system as per above

#### 1. **Leaf**

a. leaf getsrc swi-linux

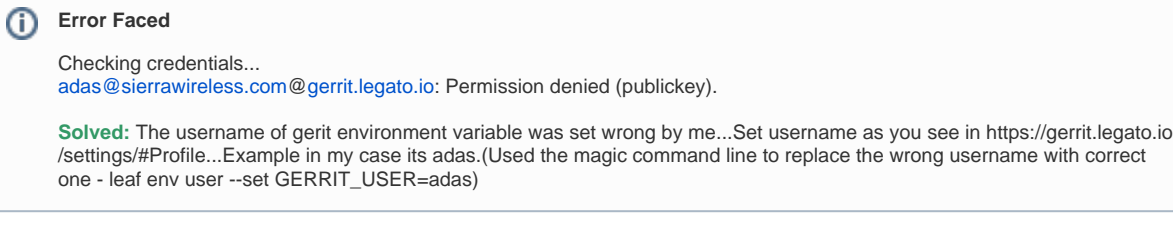

- b. TIP: Do plan for some work in meantime or go grab a Good lunch as its gonna take time to download (Around 5 gigs)
- c. once downloaded disable the source leaf getsrc swi-linux --disable
- d. leaf shell (issue it inside the leaf workspace directory)

#### e. make

G)

#### **Error-faced**

You can also run generated qemu images with a command like 'runqemu qemux86'

Error: bash is not set as default provider for /bin/sh

build is not guaranteed to work, aborting

Makefile:344: recipe for target 'image\_bin' failed

make: \*\*\* [image\_bin] Error 1

**Solved: sudo dpkg-reconfigure dash** press NO in GUI

#### g. **Error Faced**

After Around 15% i encountered following error

ERROR: time-genoff-git-r0 do\_fetch: Fetcher failure: Unable to find file<file://time-genoff-bin.tar.bz2> anywhere. The paths that were searched were:

/home/ashu/Desktop/Leaf/swi-linux-src/meta-swi/../meta-swi-extras/meta-swi-mdm9x28-bin/recipes/time-genoff/../../../metaswi-mdm9x28-bin/files/poky

/home/ashu/Desktop/Leaf/swi-linux-src/meta-swi/../meta-swi-extras/meta-swi-mdm9x28-bin/recipes/time-genoff/time-genoff-git /poky

/home/ashu/Desktop/Leaf/swi-linux-src/meta-swi/../meta-swi-extras/meta-swi-mdm9x28-bin/recipes/time-genoff/time-genoff /poky

/home/ashu/Desktop/Leaf/swi-linux-src/meta-swi/../meta-swi-extras/meta-swi-mdm9x28-bin/recipes/time-genoff/files/poky /home/ashu/Desktop/Leaf/swi-linux-src/meta-swi/../meta-swi-extras/meta-swi-mdm9x28-bin/recipes/time-genoff/../../../metaswi-mdm9x28-bin/files/swi-mdm9x28

/home/ashu/Desktop/Leaf/swi-linux-src/meta-swi/../meta-swi-extras/meta-swi-mdm9x28-bin/recipes/time-genoff/time-genoff-git /swi-mdm9x28

/home/ashu/Desktop/Leaf/swi-linux-src/meta-swi/../meta-swi-extras/meta-swi-mdm9x28-bin/recipes/time-genoff/time-genoff /swi-mdm9x28

/home/ashu/Desktop/Leaf/swi-linux-src/meta-swi/../meta-swi-extras/meta-swi-mdm9x28-bin/recipes/time-genoff/files/swimdm9x28

/home/ashu/Desktop/Leaf/swi-linux-src/meta-swi/../meta-swi-extras/meta-swi-mdm9x28-bin/recipes/time-genoff/../../../metaswi-mdm9x28-bin/files/armv7a

/home/ashu/Desktop/Leaf/swi-linux-src/meta-swi/../meta-swi-extras/meta-swi-mdm9x28-bin/recipes/time-genoff/time-genoff-git /armv7a

/home/ashu/Desktop/Leaf/swi-linux-src/meta-swi/../meta-swi-extras/meta-swi-mdm9x28-bin/recipes/time-genoff/time-genoff /armv7a

/home/ashu/Desktop/Leaf/swi-linux-src/meta-swi/../meta-swi-extras/meta-swi-mdm9x28-bin/recipes/time-genoff/files/armv7a /home/ashu/Desktop/Leaf/swi-linux-src/meta-swi/../meta-swi-extras/meta-swi-mdm9x28-bin/recipes/time-genoff/../../../metaswi-mdm9x28-bin/files/arm

/home/ashu/Desktop/Leaf/swi-linux-src/meta-swi/../meta-swi-extras/meta-swi-mdm9x28-bin/recipes/time-genoff/time-genoff-git /arm

/home/ashu/Desktop/Leaf/swi-linux-src/meta-swi/../meta-swi-extras/meta-swi-mdm9x28-bin/recipes/time-genoff/time-genoff /arm

/home/ashu/Desktop/Leaf/swi-linux-src/meta-swi/../meta-swi-extras/meta-swi-mdm9x28-bin/recipes/time-genoff/files/arm /home/ashu/Desktop/Leaf/swi-linux-src/meta-swi/../meta-swi-extras/meta-swi-mdm9x28-bin/recipes/time-genoff/../../../metaswi-mdm9x28-bin/files/

/home/ashu/Desktop/Leaf/swi-linux-src/meta-swi/../meta-swi-extras/meta-swi-mdm9x28-bin/recipes/time-genoff/time-genoffgit/

/home/ashu/Desktop/Leaf/swi-linux-src/meta-swi/../meta-swi-extras/meta-swi-mdm9x28-bin/recipes/time-genoff/time-genoff/ /home/ashu/Desktop/Leaf/swi-linux-src/meta-swi/../meta-swi-extras/meta-swi-mdm9x28-bin/recipes/time-genoff/files/ /home/ashu/Desktop/Leaf/swi-linux-src/build\_bin/downloads

ERROR: time-genoff-git-r0 do\_fetch: Fetcher failure for URL: '[file://time-genoff-bin.tar.bz2'](file://time-genoff-bin.tar.bz2). Unable to fetch URL from any source.

ERROR: time-genoff-git-r0 do\_fetch: Function failed: base\_do\_fetch

ERROR: Logfile of failure stored in: /home/ashu/Desktop/Leaf/swi-linux-src/build\_bin/tmp/work/armv7a-neon-poky-linuxgnueabi/time-genoff/git-r0/temp/log.do\_fetch.30439

ERROR: Task (/home/ashu/Desktop/Leaf/swi-linux-src/meta-swi/../meta-swi-extras/meta-swi-mdm9x28-bin/recipes/timegenoff/[time-genoff\\_git.bb:](http://time-genoff_git.bb)do\_fetch) failed with exit code '1'

WARNING: diag-git-r6 do fetch: Failed to fetch URL [file://diag-bin.tar.bz2,](file://diag-bin.tar.bz2) attempting MIRRORS if available ERROR: diag-git-r6 do\_fetch: Fetcher failure: Unable to find file <file://diag-bin.tar.bz2> anywhere. The paths that were searched were:

/home/ashu/Desktop/Leaf/swi-linux-src/meta-swi/../meta-swi-extras/meta-swi-mdm9x28-bin/recipes/diag/../../../meta-swimdm9x28-bin/files/poky

/home/ashu/Desktop/Leaf/swi-linux-src/meta-swi/../meta-swi-extras/meta-swi-mdm9x28-bin/recipes/diag/diag-git/poky /home/ashu/Desktop/Leaf/swi-linux-src/meta-swi/../meta-swi-extras/meta-swi-mdm9x28-bin/recipes/diag/diag/poky /home/ashu/Desktop/Leaf/swi-linux-src/meta-swi/../meta-swi-extras/meta-swi-mdm9x28-bin/recipes/diag/files/poky /home/ashu/Desktop/Leaf/swi-linux-src/meta-swi/../meta-swi-extras/meta-swi-mdm9x28-bin/recipes/diag/../../../meta-swimdm9x28-bin/files/swi-mdm9x28

/home/ashu/Desktop/Leaf/swi-linux-src/meta-swi/../meta-swi-extras/meta-swi-mdm9x28-bin/recipes/diag/diag-git/swi-mdm9x28 /home/ashu/Desktop/Leaf/swi-linux-src/meta-swi/../meta-swi-extras/meta-swi-mdm9x28-bin/recipes/diag/diag/swi-mdm9x28 /home/ashu/Desktop/Leaf/swi-linux-src/meta-swi/../meta-swi-extras/meta-swi-mdm9x28-bin/recipes/diag/files/swi-mdm9x28 /home/ashu/Desktop/Leaf/swi-linux-src/meta-swi/../meta-swi-extras/meta-swi-mdm9x28-bin/recipes/diag/../../../meta-swimdm9x28-bin/files/armv7a

/home/ashu/Desktop/Leaf/swi-linux-src/meta-swi/../meta-swi-extras/meta-swi-mdm9x28-bin/recipes/diag/diag-git/armv7a /home/ashu/Desktop/Leaf/swi-linux-src/meta-swi/../meta-swi-extras/meta-swi-mdm9x28-bin/recipes/diag/diag/armv7a /home/ashu/Desktop/Leaf/swi-linux-src/meta-swi/../meta-swi-extras/meta-swi-mdm9x28-bin/recipes/diag/files/armv7a /home/ashu/Desktop/Leaf/swi-linux-src/meta-swi/../meta-swi-extras/meta-swi-mdm9x28-bin/recipes/diag/../../../meta-swimdm9x28-bin/files/arm

/home/ashu/Desktop/Leaf/swi-linux-src/meta-swi/../meta-swi-extras/meta-swi-mdm9x28-bin/recipes/diag/diag-git/arm /home/ashu/Desktop/Leaf/swi-linux-src/meta-swi/../meta-swi-extras/meta-swi-mdm9x28-bin/recipes/diag/diag/arm /home/ashu/Desktop/Leaf/swi-linux-src/meta-swi/../meta-swi-extras/meta-swi-mdm9x28-bin/recipes/diag/files/arm /home/ashu/Desktop/Leaf/swi-linux-src/meta-swi/../meta-swi-extras/meta-swi-mdm9x28-bin/recipes/diag/../../../meta-swimdm9x28-bin/files/

/home/ashu/Desktop/Leaf/swi-linux-src/meta-swi/../meta-swi-extras/meta-swi-mdm9x28-bin/recipes/diag/diag-git/ /home/ashu/Desktop/Leaf/swi-linux-src/meta-swi/../meta-swi-extras/meta-swi-mdm9x28-bin/recipes/diag/diag/ /home/ashu/Desktop/Leaf/swi-linux-src/meta-swi/../meta-swi-extras/meta-swi-mdm9x28-bin/recipes/diag/files/ /home/ashu/Desktop/Leaf/swi-linux-src/build\_bin/downloads

ERROR: diag-git-r6 do\_fetch: Fetcher failure for URL: '<file://diag-bin.tar.bz2>'. Unable to fetch URL from any source. ERROR: diag-git-r6 do\_fetch: Function failed: base\_do\_fetch

ERROR: Logfile of failure stored in: /home/ashu/Desktop/Leaf/swi-linux-src/build\_bin/tmp/work/armv7a-neon-poky-linuxgnueabi/diag/git-r6/temp/log.do\_fetch.30457

ERROR: Task (/home/ashu/Desktop/Leaf/swi-linux-src/meta-swi/../meta-swi-extras/meta-swi-mdm9x28-bin/recipes/diag/[diag\\_](http://diag_git.bb) [git.bb](http://diag_git.bb):do\_fetch) failed with exit code '1'

NOTE: Tasks Summary: Attempted 650 tasks of which 0 didn't need to be rerun and 2 failed.

Summary: 2 tasks failed:

/home/ashu/Desktop/Leaf/swi-linux-src/meta-swi/../meta-swi-extras/meta-swi-mdm9x28-bin/recipes/time-genoff/[time](http://time-genoff_git.bb)[genoff\\_git.bb](http://time-genoff_git.bb):do\_fetch

/home/ashu/Desktop/Leaf/swi-linux-src/meta-swi/../meta-swi-extras/meta-swi-mdm9x28-bin/recipes/diag/[diag\\_git.bb](http://diag_git.bb):do\_fetch Summary: There were 59 WARNING messages shown.

Summary: There were 6 ERROR messages shown, returning a non-zero exit code.

Makefile:344: recipe for target 'image\_bin' failed

make: \*\*\* [image\_bin] Error 1

**Issue found:** Leaf error with profile 3.0.0(Jira to be raised) : The target environment in leaf was broken and was pointing to target as 9x28 instead of 9x15 ( Do this to find - grep -r "MACHINE =" build\_bin/conf/local.conf).

#### <span id="page-4-0"></span>2. **Downloading the source from source.sierrawireless and using leaf environment to build**

- a. Use wget utility to download the required Yocto source inside leaf workspace ex ashu@ashu-ThinkPad-T460:~/Desktop/Leaf\$ wget [http](http://downloads.sierrawireless.com/AirPrime/WPx5xx/Release17/Legato-Dist-Source-mdm9x15-SWI9X15Y_07.14.01.00.tar.bz2) [://downloads.sierrawireless.com/AirPrime/WPx5xx/Release17/Legato-Dist-Source-mdm9x15-SWI9X15Y\\_07.14.01.00.tar.bz2](http://downloads.sierrawireless.com/AirPrime/WPx5xx/Release17/Legato-Dist-Source-mdm9x15-SWI9X15Y_07.14.01.00.tar.bz2)
- b. tar xvf xxxxxxx (replace xxxx by the tar file downloaded for ex here - [Legato-Dist-Source-mdm9x15-SWI9X15Y\\_07.14.01.00.tar.bz2](http://downloads.sierrawireless.com/AirPrime/WPx5xx/Release17/Legato-Dist-Source-mdm9x15-SWI9X15Y_07.14.01.00.tar.bz2))
- c. cd into yocto
- d. make (You can choose to do make either inside leaf shell or not and as the Yocto extracted package above contains the toolchain in it, does not matter if you dont call it inside Leaf shell)
- e. **Yippie** after waiting for close to 4 hours

#### G) **Success**

ashu@ashu-ThinkPad-T460:~/Desktop/Leaf/yocto\$ make Makefile:57: "Legato: build disabled since '/home/ashu/Desktop/Leaf/yocto/legato/' does not exist"<br>"meta-swi/build.sh" -p poky/ -o meta-openembedded/ -l meta-swi -x "kernel" -i 9 -t 9 -M -a "MANGOH WIFI REPO=" "meta-swi/build.sh" -p poky/ -o meta-openembedded/ -l meta-swi -x "kernel" -j 9 -t 9 /home/ashu/Desktop/Leaf/yocto/mangOH/WiFi"" -m swi-mdm9x15 -a KBRANCH\_DEFAULT\_MDM9X15=standard/swimdm9x15-yocto-wpx5xx -a KMETA\_DEFAULT\_MDM9X15=meta-yocto-1.7-ref -b build\_bin -q Poky dir: /home/ashu/Desktop/Leaf/yocto/poky OE meta: /home/ashu/Desktop/Leaf/yocto/meta-openembedded SWI meta dir: /home/ashu/Desktop/Leaf/yocto/meta-swi Linux repo dir: /home/ashu/Desktop/Leaf/yocto/kernel Number of make threads 9 Number of bitbake tasks 9 With mangOH Extra options added - MANGOH\_WIFI\_REPO=/home/ashu/Desktop/Leaf/yocto/mangOH/WiFi SWI machine: swi-mdm9x15 Extra options added - KBRANCH\_DEFAULT\_MDM9X15=standard/swi-mdm9x15-yocto-wpx5xx Extra options added - KMETA\_DEFAULT\_MDM9X15=meta-yocto-1.7-ref Build dir: /home/ashu/Desktop/Leaf/yocto/build\_bin Enable Qualcomm Proprietary bin You had no conf/local.conf file. This configuration file has therefore been created for you with some default values. You may wish to edit it to, for example, select a different MACHINE (target hardware). See conf/local.conf for more information as common configuration options are commented. You had no conf/bblayers.conf file. This configuration file has therefore been created for you with some default values. To add additional metadata layers into your configuration please add entries to conf/bblayers.conf. The Yocto Project has extensive documentation about OE including a reference manual which can be found at: <http://yoctoproject.org/documentation> For more information about OpenEmbedded see their website: <http://www.openembedded.org/> ### Shell environment set up for builds. ### You can now run 'bitbake <target>' Common targets are: core-image-minimal core-image-sato meta-toolchain meta-ide-support You can also run generated qemu images with a command like 'runqemu qemux86' + layer: meta-swi/meta-swi-mdm9xxx -> /home/ashu/Desktop/Leaf/yocto/meta-swi/meta-swi-mdm9xxx + layer: meta-swi/meta-swi-mdm9x15 -> /home/ashu/Desktop/Leaf/yocto/meta-swi/meta-swi-mdm9x15 + layer: meta-swi/common -> /home/ashu/Desktop/Leaf/yocto/meta-swi/common + layer: meta-oe -> /home/ashu/Desktop/Leaf/yocto/meta-openembedded/meta-oe + layer: meta-networking -> /home/ashu/Desktop/Leaf/yocto/meta-openembedded/meta-networking + layer: meta-python -> /home/ashu/Desktop/Leaf/yocto/meta-openembedded/meta-python + layer: meta-swi-extras/common -> /home/ashu/Desktop/Leaf/yocto/meta-swi/../meta-swi-extras/common + layer: meta-swi-extras/meta-swi-mdm9x15 -> /home/ashu/Desktop/Leaf/yocto/meta-swi/../meta-swi-extras/meta-swi-mdm9x15 + layer: meta-mangoh

 -> /home/ashu/Desktop/Leaf/yocto/meta-swi/../meta-mangoh + layer: meta-swi-extras/meta-swi-mdm9xxx-bin -> /home/ashu/Desktop/Leaf/yocto/meta-swi/../meta-swi-extras/meta-swi-mdm9xxx-bin + layer: meta-swi-extras/meta-swi-mdm9x15-bin -> /home/ashu/Desktop/Leaf/yocto/meta-swi/../meta-swi-extras/meta-swi-mdm9x15-bin Yocto machine: swi-mdm9x15 Adding option LEGATO\_BUILD with value false Adding option IMA\_BUILD with value false Adding option IMA\_CONFIG with value Adding option IMA\_LOCAL\_CA\_X509 with value Adding option IMA\_PRIV\_KEY with value Adding option IMA\_PUB\_CERT with value Adding option IMA\_KERNEL\_CMDLINE\_OPTIONS with value Adding option ENABLE\_IMA with value 0 Adding option IMA\_PUBLIC\_CERT with value Adding option IMA\_PRIVATE\_KEY with value Adding option IMA\_SMACK with value Disabling QCA9377 support... Adding option ENABLE\_QCA9377 with value 0 Adding option ROOTFS\_VERSION with value Adding option MANGOH\_WIFI\_REPO with value /home/ashu/Desktop/Leaf/yocto/mangOH/WiFi Adding option KBRANCH\_DEFAULT\_MDM9X15 with value standard/swi-mdm9x15-yocto-wpx5xx Adding option KMETA\_DEFAULT\_MDM9X15 with value meta-yocto-1.7-ref Adding option EXT\_SWI\_IMG with value false Adding option INITRAMFS\_IMAGE\_BUNDLE with value 1 Adding option INITRAMFS\_IMAGE with value mdm9x15-image-initramfs Adding option FIRMWARE\_PATH with value Adding option PACKAGECONFIG\_remove with value gnutls Build image of minimal rootfs (for swi-mdm9x15). WARNING: Host distribution "Ubuntu-18.04" has not been validated with this version of the build system; you may possibly experience unexpected failures. It is recommended that you use a tested distribution. WARNING: /home/ashu/Desktop/Leaf/yocto/meta-swi/meta-swi-mdm9xxx/recipes-kernel/embms-kernel[/embms-kernel\\_git.bb](http://embms-kernel_git.bb): Unable to get checksum for embms-kernel SRC\_URI entry embms\_kernel: file could not be found Parsing recipes: 100% |#################################################################################################### ##################################################################| Time: 0:01:36 Parsing of 1911 .bb files complete (0 cached, 1911 parsed). 2621 targets, 372 skipped, 0 masked, 0 errors. WARNING: No bb files matched BBFILE\_PATTERN\_swi-mdm9xxx-bin '^/home/ashu/Desktop/Leaf/yocto/meta-swi/../metaswi-extras/meta-swi-mdm9xxx-bin/' WARNING: No bb files matched BBFILE\_PATTERN\_swi-mdm9xxx-bin '^/home/ashu/Desktop/Leaf/yocto/meta-swi/../metaswi-extras/meta-swi-mdm9xxx-bin/' NOTE: Resolving any missing task queue dependencies Build Configuration:<br>BB\_VERSION = "1.32.0" BB\_VERSION<br>BUILD SYS  $=$  "x86\_64-linux" NATIVELSBSTRING = "Ubuntu-18.04" TARGET\_SYS = "arm-poky-linux-gnueabi"  $MACHINE$  = "swi-mdm9x15" DISTRO = "poky-swi-ext" DISTRO\_VERSION = "2.2.3" TUNE\_FEATURES = "arm armv7a vfp neon"<br>TARGET FPU = "softfp" TARGET\_FPU meta meta-poky meta-yocto-bsp = "HEAD:e6aadcc2a04ae4e85b1cb00c5c9ce1c0f76ee871" meta-mangoh = "HEAD:ae9a318c00ab1a232203e257b5f6849824c67149" meta-python meta-networking meta-oe = "HEAD:b40116cf457b88a2db14b86fda9627fb34d56ae6" common meta-swi-mdm9xxx meta-swi-mdm9x15 = "HEAD:19cbb3607b635d7086bd80a2662d1d9bf929028c" meta-swi-mdm9xxx-bin meta-swi-mdm9x15-bin meta-swi-mdm9x15 meta-swi-mdm9xxx-bin meta-swi-mdm9x15-bin common = "HEAD:4f585ea5a8949b79b566860a667d1f082aafeec0" NOTE: Fetching uninative binary shim from [http://downloads.yoctoproject.org/releases/uninative/1.7/x86\\_64-nativesdk-libc.tar.](http://downloads.yoctoproject.org/releases/uninative/1.7/x86_64-nativesdk-libc.tar.bz2;sha256sum=ed033c868b87852b07957a4400f3b744c00aef5d6470346ea1a59b6d3e03075e) [bz2;sha256sum=ed033c868b87852b07957a4400f3b744c00aef5d6470346ea1a59b6d3e03075e](http://downloads.yoctoproject.org/releases/uninative/1.7/x86_64-nativesdk-libc.tar.bz2;sha256sum=ed033c868b87852b07957a4400f3b744c00aef5d6470346ea1a59b6d3e03075e) Initialising tasks: 100% |#################################################################################################### ###############################################################| Time: 0:00:06 NOTE: Executing SetScene Tasks NOTE: Executing RunQueue Tasks WARNING: wl18xx-firmware-r8.a9.14-r4+gitrAUTOINC+2568d8f61f do\_populate\_lic: wl18xx-firmware: No generic license file exists for: TI-TSPA in any provider

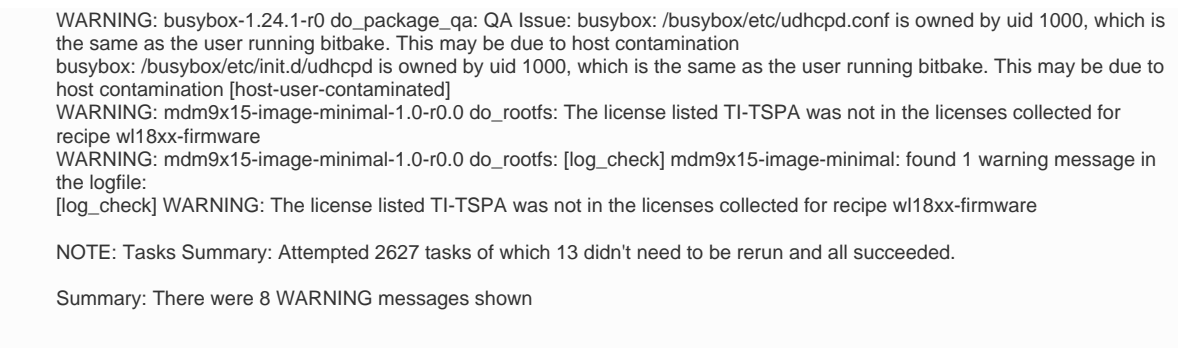

### <span id="page-6-0"></span>Installing and Building Legato source packages

<span id="page-6-1"></span>There are below methods you can follow to install source and have your build environment in your recently created system as per above

#### 1. **Leaf**

- a. leaf getsrc swi-legato
- b. once downloaded disable the source - leaf getsrc swi-legato --disable
- c. leaf shell (issue it inside the leaf workspace directory)
- d. make wp750x (exact target name to use can be found here <https://docs.legato.io/latest/basicBuildMake.html>) Ex- (lsh:SWI-WP75) ashu@ashu-ThinkPad-T460:~/Desktop/Leaf/legato-src/legato\$ make wp750x

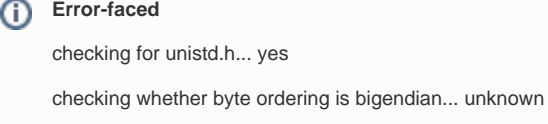

configure: error: unknown endianness

presetting ac\_cv\_c\_bigendian=no (or yes) will help

[310/816] Compiling C source

ninja: build stopped: subcommand failed.

Makefile:518: recipe for target 'system\_wp750x' failed

make: \*\*\* [system\_wp750x] Error 1

**Solved:** leaf env user --set ac\_cv\_c\_bigendian=yes

f. Finally after waiting for a while , my Legato build is okay

g. **Yippie**

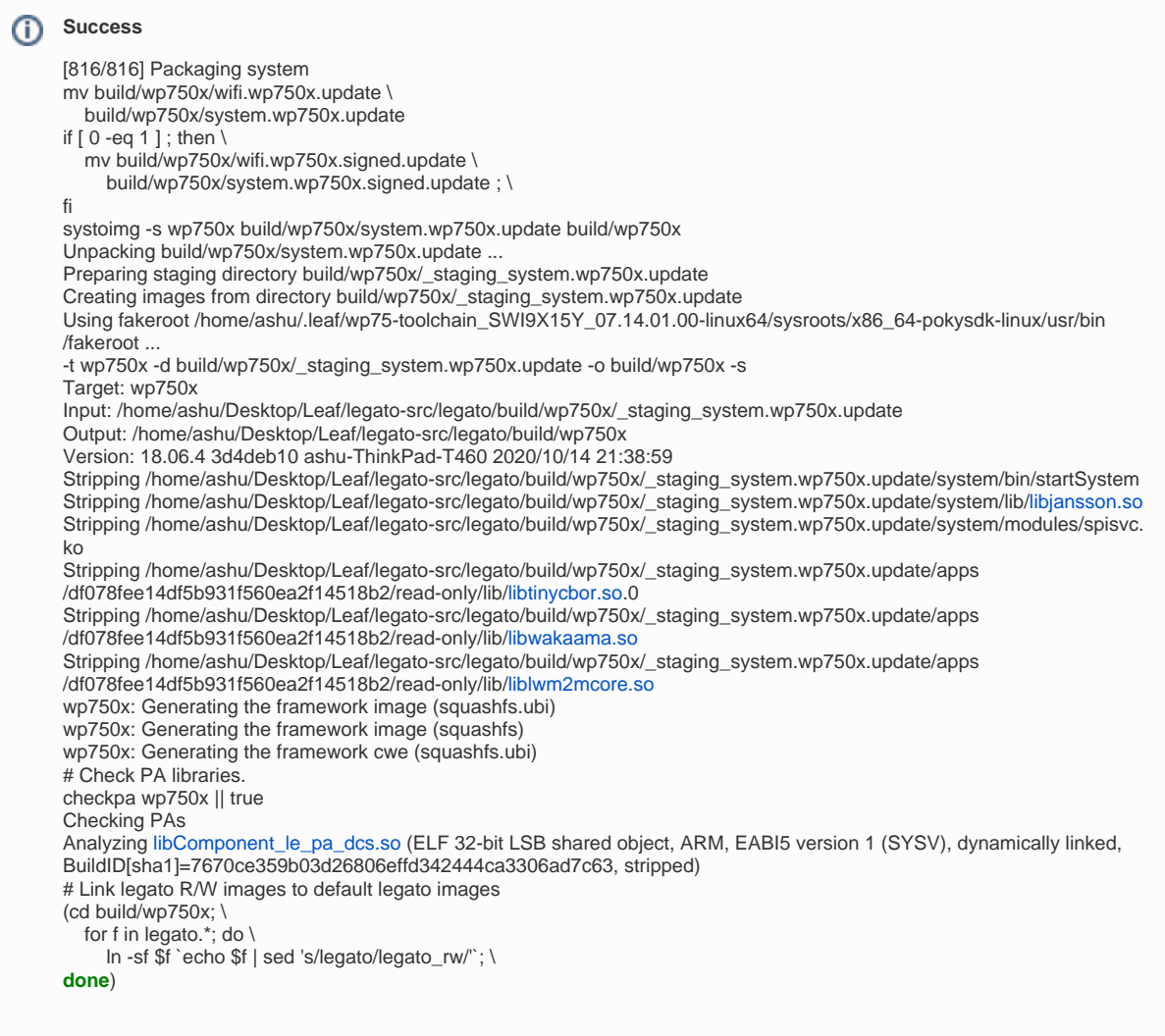

### <span id="page-7-0"></span>2. **Downloading the source from legato.io and using leaf environment to build**

To be tested (As above step using Leaf is already a success hence was too Lazy , "Why to complicate things if things are easier  $\Box$ alternatives".)

## <span id="page-7-1"></span>Extracting the required elements to install on system

- Extract the yocto image
	- cd in to the directory where images are generated post building yocto in above steps (For ex in my pc environment) cd /home/ashu /Desktop/Leaf/yocto/build\_bin/tmp/deploy/images/swi-mdm9x15/
	- yocto image for your system shall be like **"yocto\_wp85.cwe"**
- Extract the Legato image
	- cd in to the directory where images are generated post building legato in above steps (For ex in my pc environment) cd /home/ashu /Desktop/Leaf/legato-src/legato/build/wp750x/
	- Legato image for your system will be like **"legato.cwe"**
- Extract the FW image
	- cd in to the directory where images are generated post building legato in above steps (For ex in my pc environment) cd /home/ashu /Desktop/Leaf/leaf-data/current/wp75-modem-image/
	- FW only image for your system will be like **"9999999\_9904559\_SWI9X15Y\_07.14.01.00\_00\_GENERIC\_001.042\_000.spk"**

### <span id="page-7-2"></span>Building a single concatenated image

- cd into your leaf workspace
- leaf shell
- swicwe -o Release17\_wp75.spk -c 9999999\_9904559\_SWI9X15Y\_07.14.01.00\_00\_GENERIC\_001.042\_000.spk legato.cwe yocto\_wp85.cwe (Point to relevant directories where you have extracted the binaries in previous step)

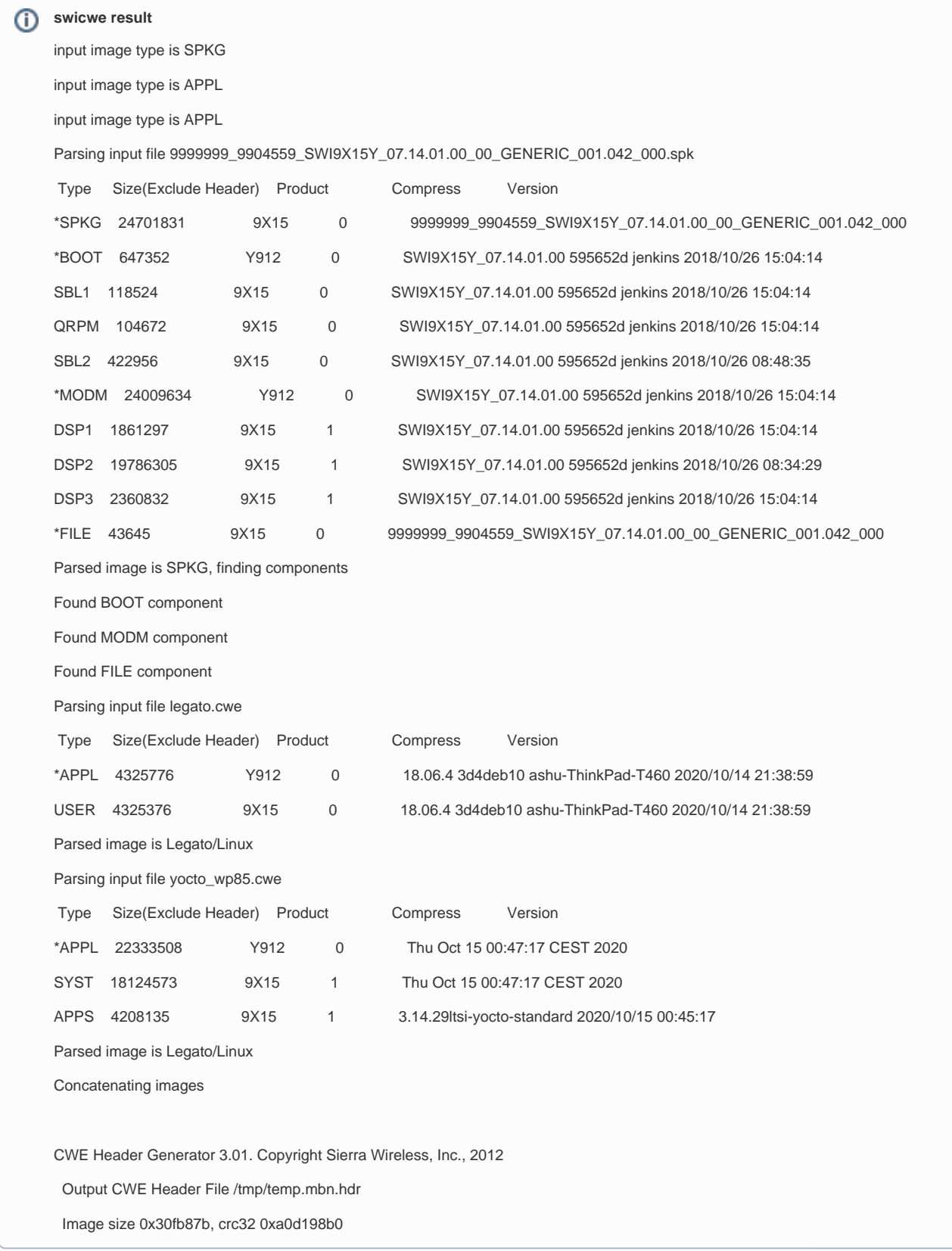

FInally we will have an image will be cretaed concatenating all the 3 binaries (FW,Yocto,Legato) Release17\_wp75.spk of size 51362315 Bytes.

<span id="page-8-0"></span>Flashing your system with newly built Yocto and Legato

Previous version installed in WP75 under test was Release 14 containing Legato 16 and details as below

```
Pre Installation
fwupdate query 
Connecting to service ... 
Firmware Version: SWI9X15Y_07.12.09.00 r34123 CARMD-EV-FRMWR1 2017/04/26 23:34:19 
Bootloader Version: SWI9X15Y_07.12.09.00 r34123 CARMD-EV-FRMWR1 2017/04/26 23:34:19 
Linux Version: 3.14.29ltsi-961ca71325_ab5094eade #2 PREEMPT Thu Apr 27 02:17:10 PDT 2017 
root@swi-mdm9x15:~# legato version 
16.10.3_7776bb75a488e0db67b0d24975b46dd0
root@swi-mdm9x15:~# cm info 
Device: WP7502 
IMEI: 357851070037606 
FSN: P3704500720410 
Firmware: SWI9X15Y_07.12.09.00 r34123 CARMD-EV-FRMWR1 2017/04/26 23:34:19 
Bootloader: SWI9X15Y_07.12.09.00 r34123 CARMD-EV-FRMWR1 2017/04/26 23:34:19 
priIdPn: 9906352 
priIdRev: 01.04
skuId: 1103114
```
• Post Installation of out newly created Release17\_wp75.spk in previous step, we reach the desired verion i.e Release 17 with below details

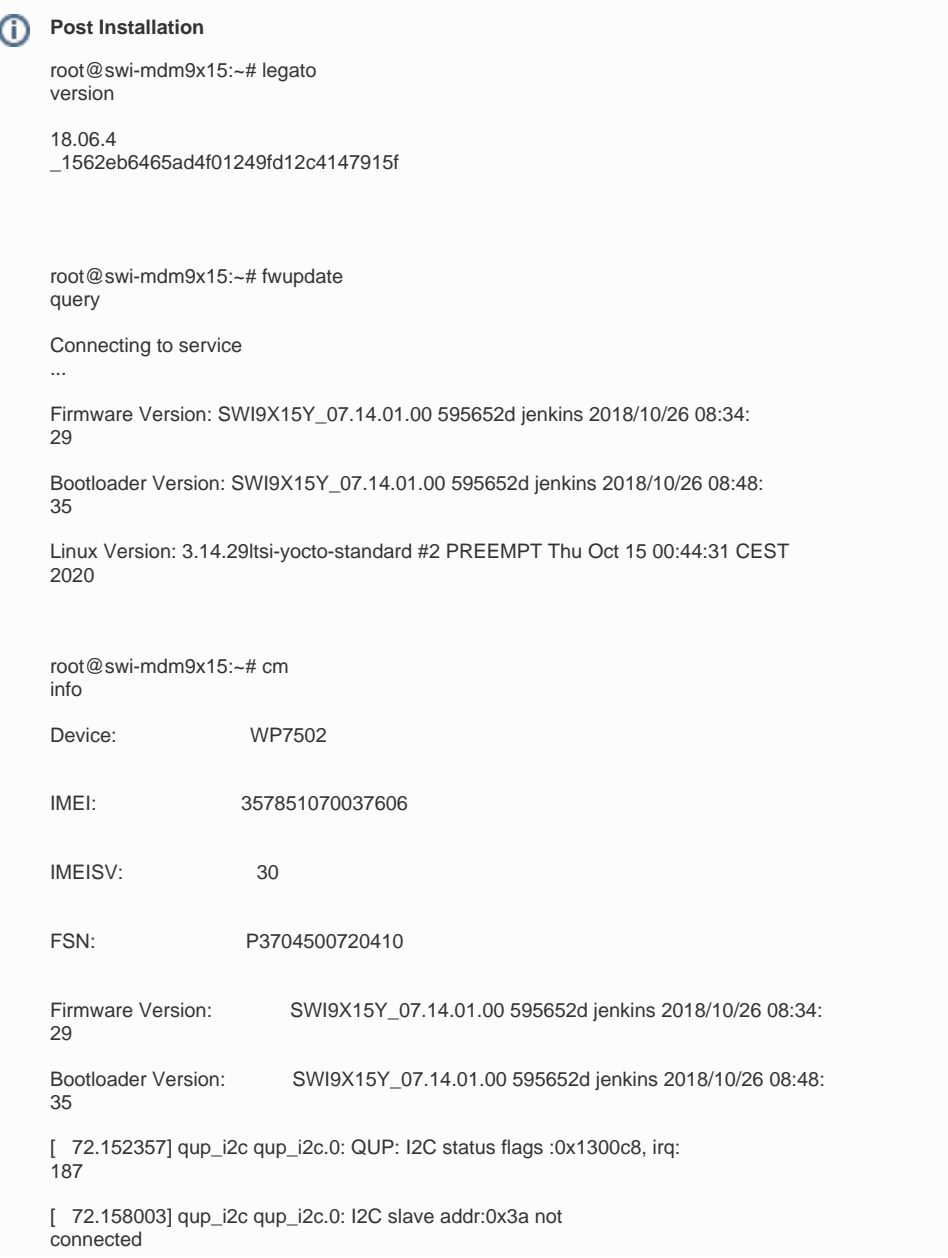

MCU<br>Version: Version: 001.011 PRI Part Number (PN): 9906352 PRI Revision: 01.04 Carrier PRI Name: GENERIC Carrier PRI Revision: 001.042 \_000 SKU: 1103114 Last Reset Cause: Unknown Resets Count: Expected: 0 Unexpected: 0 root@swi-mdm9x15:~# app status [running] atAirVantage [running] atQmiLinker [running] atService [running] audioService [running] avcCompat [running] avcService [running] cellNetService [running] dataConnectionService [running] fwupdateService [running] gpioService [running] modemService

[running] portService [running] positioningService [running] powerMgr [running] qmiAirVantage [running] secStore [stopped] smsInboxService [stopped] spiService [stopped] tools [stopped] voiceCallService [stopped] wifi [stopped] wifiApTest [stopped] wifiClientTest [running] wifiService [stopped] wifiWebAp root@swi-mdm9x15:~# legato status Systems installed: 3 [good] <- current Legato framework is running. root@swi-mdm9x15:~#

**"Patience and perseverance have a magical effect before which difficulties disappear and obstacles vanish"**

Thanks for reading